# 汽车空气动力学虚拟仿真实验平台

# 实验指导书

山东理工大学

车辆工程与交通国家级虚拟仿真实验教学中心

2019.09

# 1. 实验概述

## **1.1** 实验简介

汽车行驶过程中,受到空气作用在车身上的气动力和气动力矩,对汽车的动 力性、经济性和舒适性有着极大的影响。本实验以分析和掌握汽车空气动力学特 性为切入点,选取有/无侧风的单车、超车、会车四种工况,采用计算流体动力学 方法模拟了汽车道路行驶的气动特性,主要包括汽车表面的速度和压强分析,气 动力和气动力矩系数等,构建虚拟仿真实验平台,有效解决了汽车空气动力学道 路实验无法开展、风洞实验资源紧张、费用昂贵,无法在教学应用的难题。

## **1.2** 实验目的

通过汽车空气动力学虚拟仿真实验教学,让学生通过认知实践、实验设计、 开放实验等方式提高以下知识水平和能力水平:

(1)知识目标

① 理解空气动力学的基本原理和作用在汽车上的气动力、气动力矩;

② 了解风洞实验、道路实验的基本原理和方法,熟悉数值模拟方法的基本 流程,以及各种方法的优缺点;

③ 掌握无侧风工况下单车行驶的气动特性,掌握阻力、升力等气动力随汽 车行驶速度的变化特性;

④ 掌握侧风对汽车气动特性的影响,测量汽车气动阻力和侧向力等随侧风 速度的变化规律,分析得到侧风对操纵稳定性的影响;

⑤ 结合超车过程压力波的干扰特性,掌握超车过程中两车气动阻力、侧向 力的变化规律,以及相对超车速度对汽车气动特性的影响,讨论超车过程中的操 纵稳定性和安全性;

⑥ 掌握会车过程中汽车气动力系数的变化规律,以及两车压力波的相互干 扰特性,分析得到会车速度对两车气动特性的影响,讨论会车过程中的安全性。

(2)能力目标

① 解决汽车道路行驶中空气动力学工程实际问题的能力;

② 利用汽车空气动力学基础知识进行车身气动外形设计的能力;

③ 根据复杂工况的气动特性,评估汽车行驶的操纵稳定性和安全性

(3)素质目标

① 培养学生的自主学习能力、思维判断与分析能力、跨学科思维能力等;

② 培养学生的知识应用能力、分析解决问题能力及综合实践能力;

③ 培养学生团队协作能力、创新精神和科学严谨的工作态度;

# **1.3** 实验准备

实验准备工作主要包括以下几方面的内容:

① 实验前仔细预习实验指导书,了解实验前的准备工作;

② 明确实验目的,理解实验的基本原理,了解实验步骤及其注意事项。

③ 在课堂实验前,通过访问实验平台预习汽车空气动力学的基础知识,并 熟悉汽车空气动力学各种研究方法基本原理和优缺点;

④ 提前下载实验报告,了解需要在实验过程中记录数据。

## **1.4** 实验报告

实验报告是对所做实验的现象、数据进行整理、分析得出一定结论的文件。 实验开始前,需从实验教学管理平台上下载 word 版的实验报告模板。实验报告 以表格、曲线等形式表达实验结果,必要时还应辅以文字说明,包括对不同工况 下汽车气动性能和流场特性的分析。学生在完成实验后必须按照要求,整理分析 实验数据,完成实验报告关键接交。实验报告必须独立完成,不得抄袭。

# 2. 实验原理

# **2.1** 汽车空气动力学理论基础

(1)流动运动的控制方程

汽车在空气中运动,空气的流动过程遵循物理学的基本定理。流体运动的连 续方程、动量/动量矩方程和能量方程,分别描述了流体运动中所遵循的质量守 恒定理、牛顿运动定律和能量守恒定律等。借助虚拟仿真可以形象呈现流体运动 的物理定律,流体运动的基本方程组可以表示为:

$$
\frac{\partial}{\partial t} \iiint\limits_{CV} \rho dV + \oiint\limits_{CS} (\boldsymbol{n} \cdot \boldsymbol{u}) \rho dA = 0
$$
 (1)

$$
\iiint\limits_{CY} \rho f dV + \oiint\limits_{CS} f_s dA = \frac{\partial}{\partial t} \iiint\limits_{CV} \rho u dV + \oiint\limits_{CS} (\mathbf{n} \cdot \mathbf{u}) \rho u dA
$$
 (2)

$$
P + \Phi - \oiint_{CS} \left( e + \frac{u^2}{2} + gz \right) \rho \left( \mathbf{n} \cdot \mathbf{u} \right) dA = \frac{\partial}{\partial t} \iiint_{CV} \left( e + \frac{u^2}{2} + gz \right) \rho dV \tag{3}
$$

(2)伯努利方程

汽车的流场属于低速流动,可通过理想流体一维定常流动的伯努利方程分析 汽车运动过程中力与流动的关系。伯努利方程表征了流体流动过程中动能和势能 的相互转换关系,可以形象解释超车、会车过程中受到的侧向力、横摆力矩及其 变化规律。伯努利方程可以表示为:

$$
\frac{u^2}{2g} + z + \frac{p}{\rho g} = C \tag{4}
$$

(3)物体运动阻力

物体在流体中的阻力包括摩擦阻力和压差阻力。摩擦阻力是粘性直接作用的 结果,表现为阻抗流体层相对运动的内摩擦力,可通过牛顿内摩擦定律计算:

$$
F = \mu \frac{du}{dy} A \tag{5}
$$

压差阻力由边界层分离引起,是粘性和逆压梯度综合作用的结果。对于钝体 绕流,以压差阻力为主,如高速运动的高尔夫球;对于流线体绕流,以摩擦阻力 为主,如航空中层流翼型的绕流。对于当代汽车,车身设计中突出流线造型,但 考虑储物空间,后备箱处为钝体,研究表明,汽车阻力中,压差阻力约占 80%以 上,摩擦阻力约为 20%。

(4)汽车气动力和气动力矩

汽车在空气中运动时,受到空气的作用力。理论和实验研究表明,气动力与 速度的平方、汽车的迎风面积以及取决于车身形状的无量纲系数成正比。在汽车 运动研究中,除气动力外还需要考虑惯性力、摩擦力和重力等,为便于分析,需 要将这些力都等效到汽车重心上,因此会产生一个等效力矩,即气动力矩。在计 算分析气动力和气动力矩时,可以将其沿坐标轴分解,表示为升力、阻力、侧向 力,以及侧倾力矩、横摆力矩和纵倾力矩如图 1 所示。

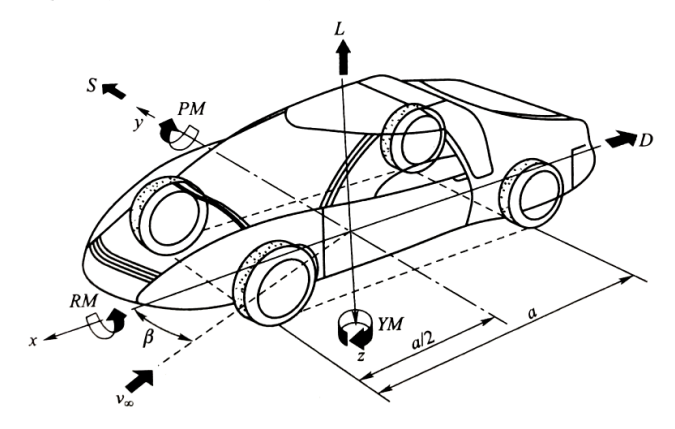

图 1 汽车气动六分力

① 气动阻力 *FD*、气动升力 *F<sup>L</sup>* 以及侧向力 *F<sup>S</sup>*

$$
F_D = \frac{1}{2} \rho v^2 S C_D \tag{6}
$$

$$
F_L = \frac{1}{2} \rho v^2 S C_L \tag{7}
$$

$$
F_s = \frac{1}{2} \rho v^2 S C_s \tag{8}
$$

式中, ρ-空气密度, v-汽车速度, S-参考面积(汽车迎风面积), C<sub>D</sub>-气动阻力 系数,*CL*-气动升力系数,*CS*-气动侧向力系数。

② 纵倾力矩 *MP*、横摆力矩 *MY*以及侧倾力矩 *M<sup>R</sup>*

$$
M_P = \frac{1}{2} \rho v^2 SLC_{PM}
$$
 (9)

$$
M_Y = \frac{1}{2}\rho v^2 SLC_{YM}
$$
 (10)

$$
M_R = \frac{1}{2} \rho v^2 S L C_{RM}
$$
\n(11)

式中,*L*-参考长度(汽车轴距),*CPM*-纵倾力矩系数,*CYM*-横摆力矩系数,*CRM*-侧倾力矩系数。

# **2.2** 汽车空气动力学研究方法

(1)风洞实验方法

风洞实验是目前汽车空气动力学实验研究的主要手段。风洞是按照一定要求 建造,并利用动力装置等设备在管道中产生可以调节的气流来模拟大气流场的状 态,以供进行空气动力学实验的管道装置。常用的汽车风洞结构包括直流式和回 流式,实验中将模型或实车安装在风洞中,利用风洞天平、压力传感器、风速仪 等设备,测量汽车上的气动力/力矩以及车身表面的压强分布,并可通过烟流法、 油膜法等进行流谱显示实验以及其他极端气候条件下的实验。

(2)道路实验方法

汽车道路实验主要包括气动阻力系数实验和侧风稳定性实验。

① 气动阻力系数实验。实验前,在车顶安装风速仪以测定风速,车尾安装 五轮仪以测定滑行距离。实验时,将车辆加速到 50km/h,车速稳定后,将离合切 断,使其自由滑行,记录车速、行驶时间和行驶距离。汽车气动阻力可通过动力 学平衡方程解出:

$$
-\delta m \frac{dv}{dt} = \frac{1}{2} \rho v^2 A C_D + F_r + F_f \tag{12}
$$

传动阻力 F,由传动系统实验台测定, 滚动阻力 F, 由轮胎实验测定。

② 侧风稳定性实验。采用侧风发生器人工模拟自然侧风,实验过程中固定 转向盘,测量汽车在侧风作用下的侧向位移、摆动角速度和侧向加速度。汽车的 车速由定置式或车载式装置测定,侧向位移可通过汽车残迹测定装置或者安装在 汽车上位移测量装置测定,摆动角速度和侧向加速度利用陀螺仪和加速度计测量。

(3)数值模拟方法

汽车空气动力学的数值模拟方法,即计算流体动力学方法(Computational Fluid Dynamics, CFD), 通过计算机和数值方法求解流体运动的控制方程, 并借 助图像显示技术呈现汽车周围流场特性分布。汽车空气动力学数值模拟的流场如 图 2 所示,首先建立流体运动的守恒方程,并选择湍流模型对方程组进行封闭, 并确定初始条件与边界条件,然后划分计算网格,建立离散化方程,并将初始条 件和边界条件离散化,随后给定求解器控制参数,求解离散方程组,达到指定精 度后结束求解过程,最后利用后处理程序显示和输出计算结果。计算流体动力学 方法在汽车气动优化设计、气动噪声、整车热管理和赛车气动设计等领域都有着 广泛的应用。

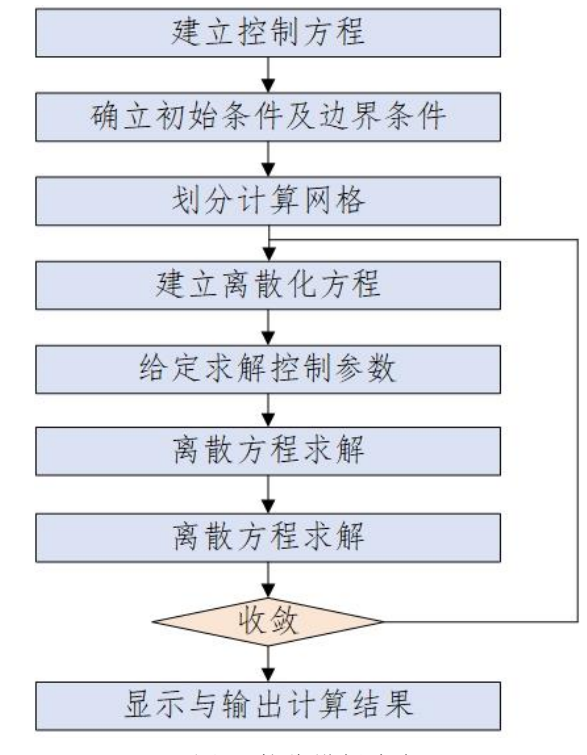

图 2 数值模拟流程

# **2.3** 实验基本原理

针对汽车空气动力学难以开展全面的道路实验,而风洞实验资源紧张、实验 成本高难以在教学中应用的问题,本实验项目通过计算流体动力学方法对不同工 况下汽车道路行驶的空气动力学特性进行数值模拟,得到汽车受到的气动力和气 动力矩特性,以及车身表面及周围的流场分布特性;然后基于虚拟现实技术,构 建虚拟仿真实验的实验场景,并借助动画和图片等形式形象呈现出汽车道路行驶 的气动性能和流场特性,搭建了汽车空气动力学虚拟仿真教学平台。

# 3. 实验流程与操作步骤

# **3.1** 实验流程概述

本实验教学项目由"理论认知、方法认知、仿真测试和课程考核"四大模块 组成,包含"单车无侧风、单车有侧风、超车、会车"四种行车工况,"基准实 验、研究探索实验"两项实验内容,共计 4 学时。其中理论认知和方法认知 1 学 时,仿真测试 2 学时,课程考核和实验报告 1 学时。

实验流程为:登录系统→实验概况→理论认知→方法认知→课前测试→单车 无侧风实验→单车有侧风实验→超车实验→会车实验→基准实验结果整理与分 析→综合实验选择与方案设计→综合设计实验→结果整理与分析→综合测试→ 实验报告填写与提交→成绩发布, 如图 3 所示。

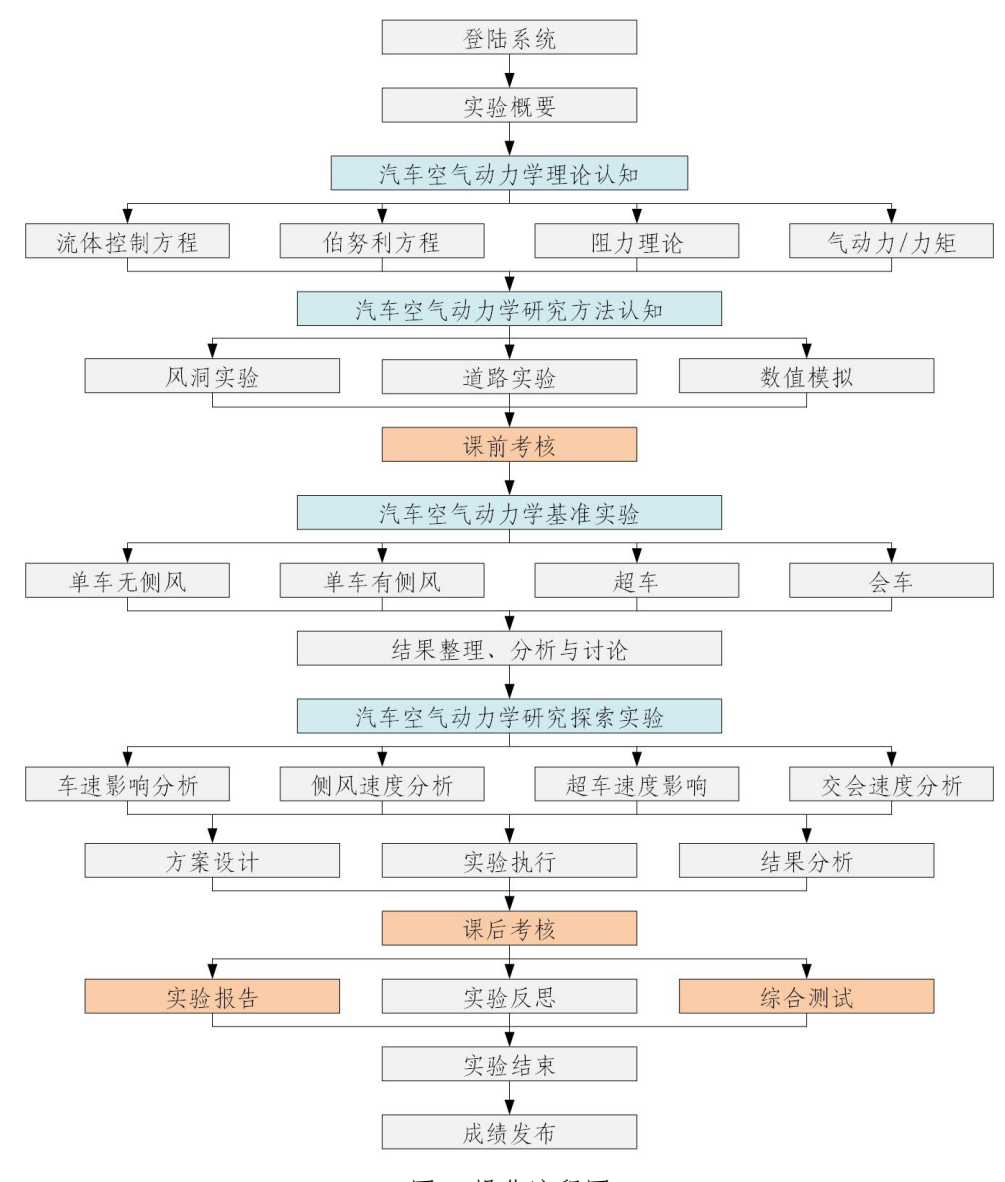

图 3 操作流程图

登陆项目网站:<http://dq.sdut.owvlab.net/virexp/kqdl>,进入网站 了解项目描述、网络要求等相关信息。进入欢迎界面(如图 4)后,点击"开始 实验"进入实验主界面,如图 5。

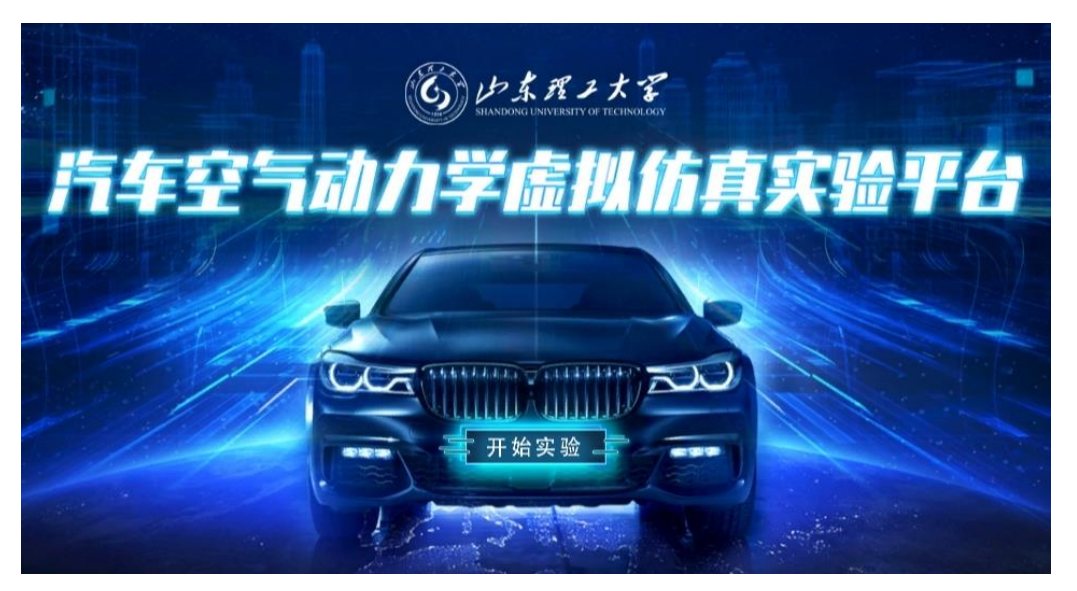

图 4 实验项目欢迎界面

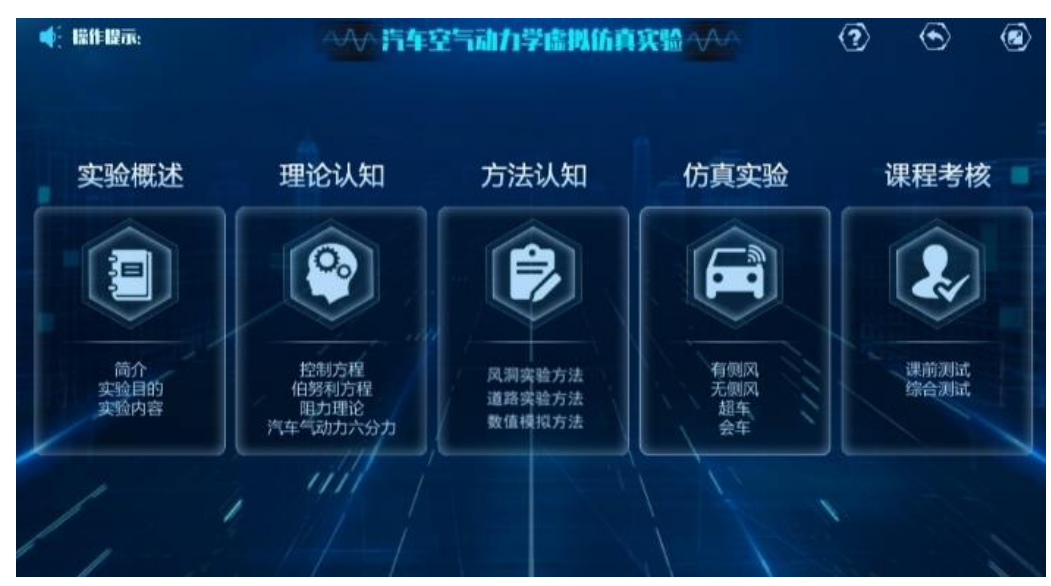

图 5 实验项目主界面

# **3.2** 课前预习

#### **3.2.1** 理论认知

本小节的目的是子自主学习汽车空气动力学的基础知识,掌握汽车空气动力 学的基本原理和作用在汽车上的气动力、气动力矩。

步骤 1:查看实验概述。本实验步骤的目的是了解虚拟仿真实验的实验目的 和实验内容。进入"实验概述"模块,点击"简介",了解汽车空气动力学的主 要研究内容,以及汽车空气动力学对汽车动力性、经济性、操纵稳定性和安全性

的影响,认识到汽车空气动力学的重要性。点击"实验目的",了解虚拟仿真实 验主要目的及意义。点击"实验内容",了解汽车空气动力学虚拟仿真实验的主 要内容,包括单车有/无侧风实验、超车实验和会车实验;依次点击各个实验,查 看实验的具体内容,掌握实验所需得到的结果与结论。

步骤 2: 学习流体力学控制方程。本实验步骤的目的是掌握流体运动过程中 所遵循的基本物理定律。进入"理论认知"模块,如图 6。进入"控制方程",点 击"连续方程",掌握流体运动的质量守恒定律,如图 7;点击"动量方程",掌 握流体运动动量守恒的基于原理;点击"能量方程",掌握流体运动过程中的能 量守恒定律。

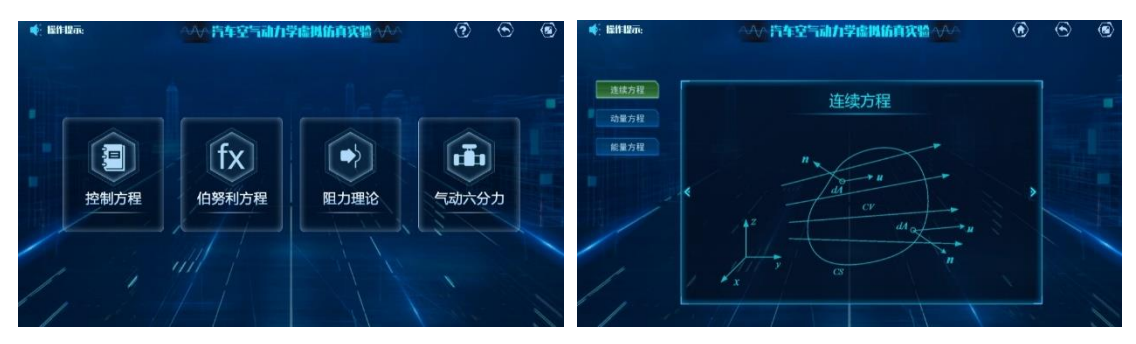

图 6 理论认知模块 图 7 流体运动控制方程

步骤 3: 学习流体运动的伯努利方程。本实验步骤的目的是掌握伯努利方程 的基本原理。点击进入"伯努利方程",结合示意图,如图 8,理解理想流体一维 定常流动的伯努利方程,掌握其物理意义和几何意义,即流体运动中的能量转换 关系,并尝试利用伯努利方程的基本原理解释超车和会车过程中,车辆侧向力、 横摆力矩产生的原理,预测其变化规律。

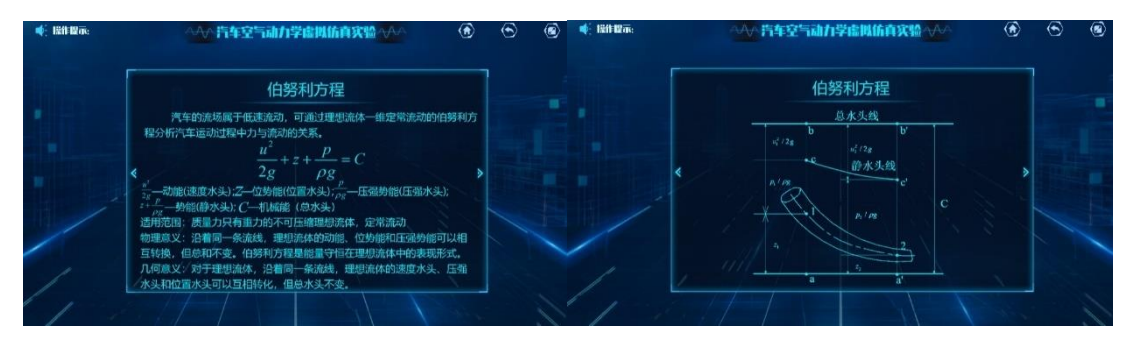

图 8 流体运动的伯努利方程

步骤 4: 学习流体的阻力理论。本实验步骤的目的是掌握汽车气动阻力产生 的原因及气动阻力的组成。汽车的气动阻力主要包括粘性阻力和压差阻力,涉及 到流体粘性、流体的流体、边界层和边界层分离等知识。进入"阻力理论",点 击"流体的黏性",如图 9 所示,理解流体黏性内摩擦力产生的原因,掌握牛顿 内摩擦定律及黏性内摩擦力的影响因素。点击"流体的流态",了解雷诺实验装 置,观察雷诺实验的实验现象,如图 10,分析层流、湍流两种流动状态,掌握层

流和湍流的判断依据一雷诺数,并其影响因素。点击"边界层",如图 11,了解 边界层的概念以及边界层内的流体,掌握层流边界层和湍流边界层的基本特征, 以及层流边界层向湍流边界层转捩的判断依据。点击"边界层分离",如图 12, 了解边界层分离的概念和原理,掌握边界层分离的影响因素和判断依据,以及层 流边界层和湍流边界层的抗分离特性。点击"压差阻力",如图 13,掌握由于边 界层分离而引起的流体阻力一压差阻力。点击"物体运动阻力",如图 14,了解 物体在流体中运动时的阻力组成,即摩擦阻力和压差阻力,了解不同构型的物体 在不同条件下流体阻力的主导因素,掌握汽车气动阻力的组成和主要因素,并分 析其原因。

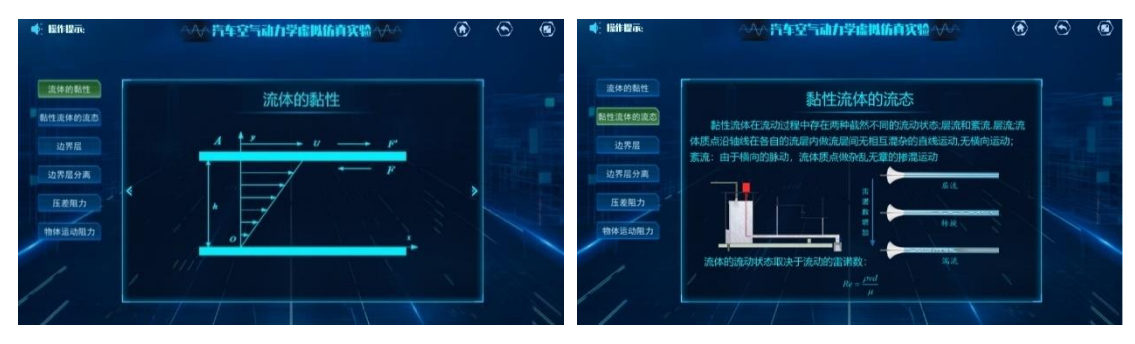

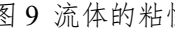

图 9 流体的粘性 图 10 流体运动控制方程

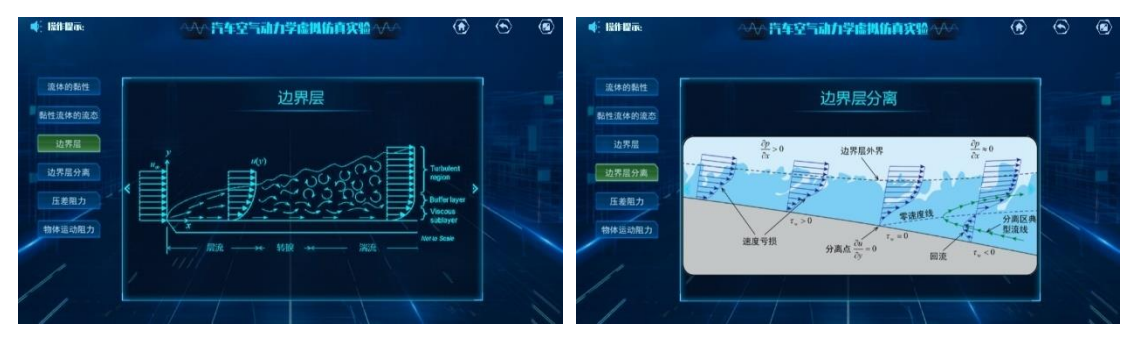

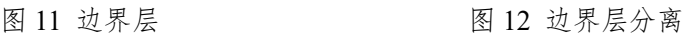

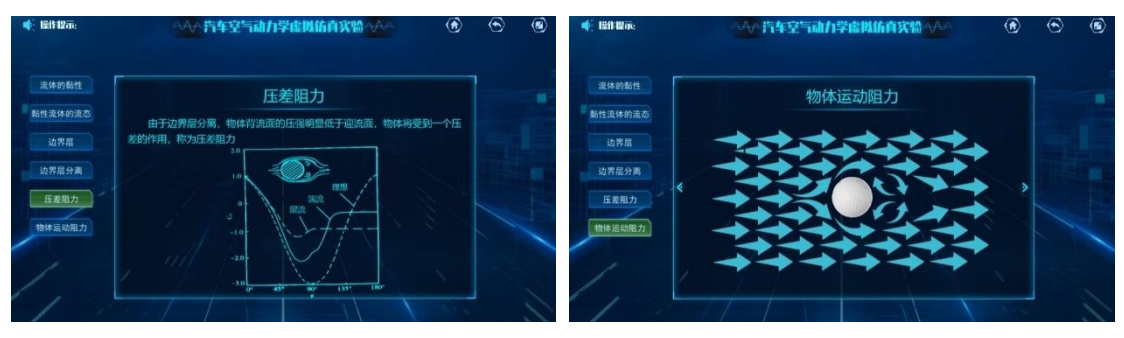

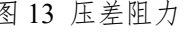

图 13 压差阻力 网络罗斯 2014 物体绕流阻力

步骤 5: 学习汽车气动六分力。本实验步骤的目的是掌握汽车气动力的表示 方法。进入"汽车气动六分力",如图 15。分别点击"汽车重心"和"汽车压心", 理解汽车气动力作用点与重心之间的相互关系;依次点击"气动力"中的气动阻 力、升力和侧向力,以及"力矩"中的纵倾力矩、偏航力矩和俯仰力矩,掌握汽 车气动力向坐标轴简化的表示方法以及气动六分力的无量纲表示形式。

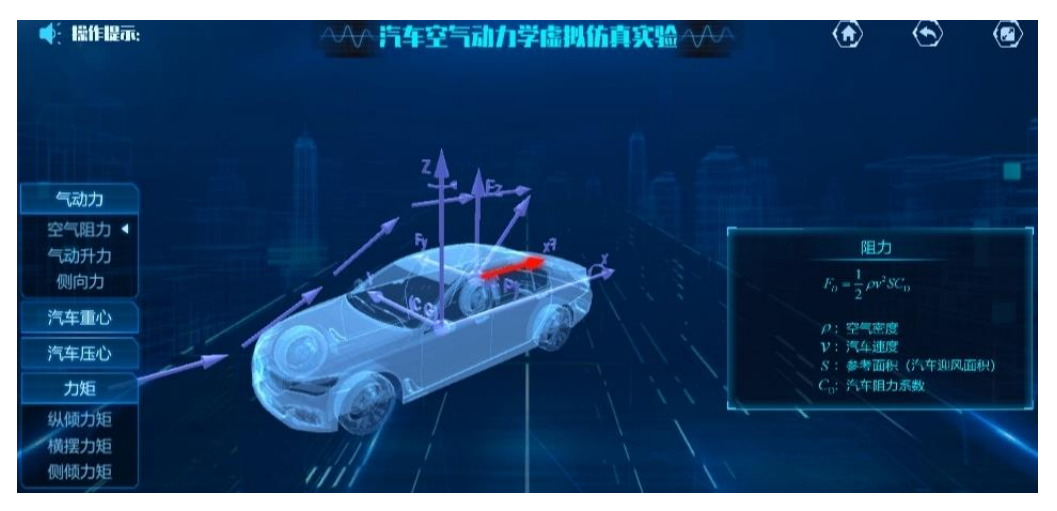

#### 图 15 汽车气动六分力

### **3.2.2** 方法认知

进入"方法认知"模块,如图 16。

步骤 6:了解汽车空气动力学风洞实验方法。本实验步骤的目的是了解汽车 空气动力学风洞实验方法的基本原理。进入"风洞实验方法",点击"风洞介绍", 了解汽车风洞实验方法的基于原理;点击"风洞结构",了解直流式风洞和回流 式风洞的基本结构,如图 17;点击"测试装置",了解风洞实验中测量气动力、 压强以及其它气流参数的装置。

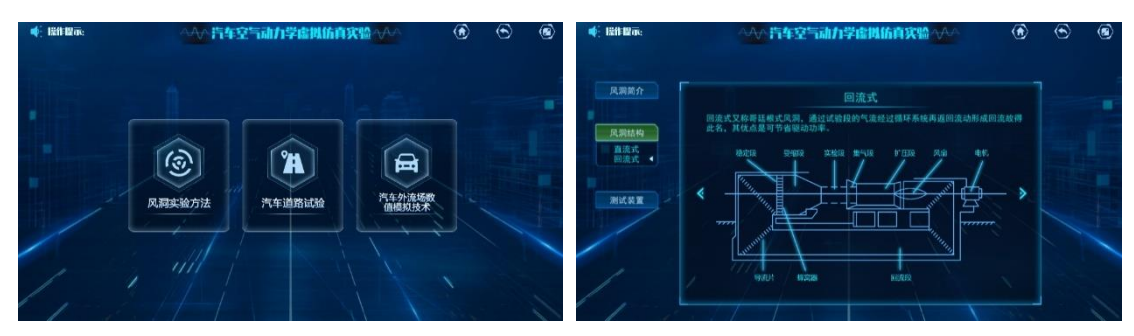

图 16 方法认知模块 [8] 17 回流式风洞结构 步骤 7: 了解汽车空气动力学道理实验方法。本实验步骤的目的是了解汽车 空气动力学道路实验的内容和基本原理。进入"道路实验方法",点击"汽车阻 力系数实验",掌握汽车阻力系数实验的原理和实验方法,如图 18;点击"侧风 稳定性实验",掌握侧风稳定性实验的基于原理和测试设备,如图 19。

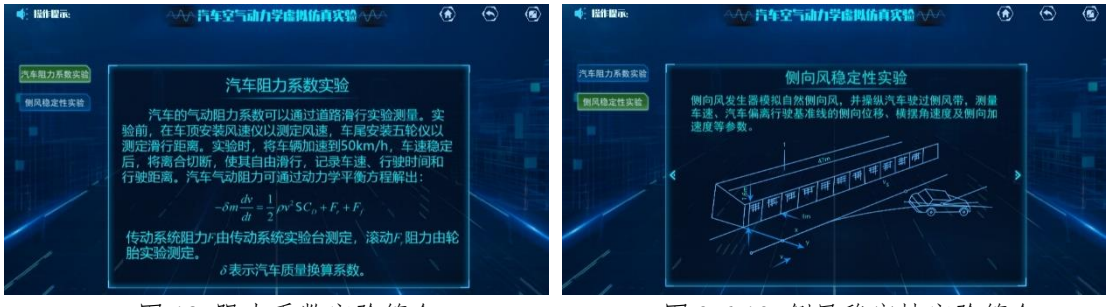

图 18 阻力系数实验简介 图 3-6-19 侧风稳定性实验简介

步骤 8:了解汽车空气动力学数值模拟方法。本实验的目的是了解汽车空气 动力学数值模拟的基本原理和基本流程。进入"数值模拟方法",点击"数值模 拟概述"。了解数值方法的基于原理和优缺点;点击"数值模拟流程",了解汽车 空气动力学数值模拟的基本流程,如图 20,包括几何模型建立、建立计算域并指 定边界条件、划分计算网格、设置求解参数并求解、后处理及结果分析等。

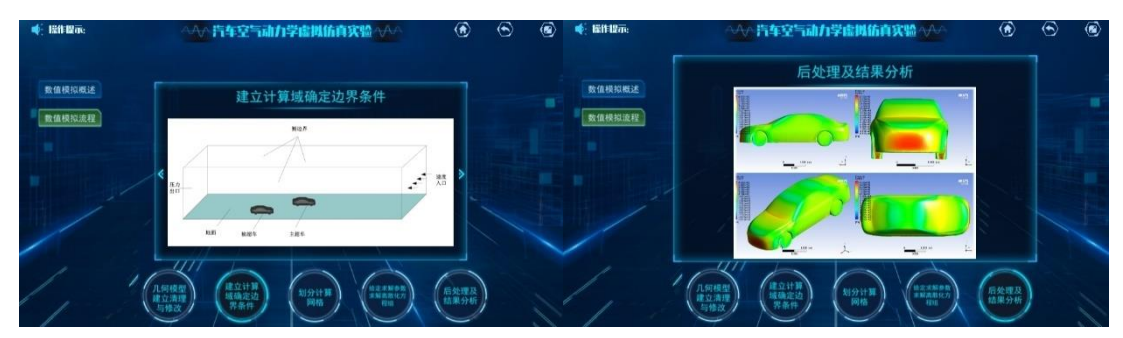

图 20 数值模拟的基本流程

# **3.3** 课堂实验

本节的目标是完成不同工况下汽车空气动力学特性的实验测试,实验包括基 准实验和探索实验两部分内容,首先进入"仿真实验"模块,如图 21。

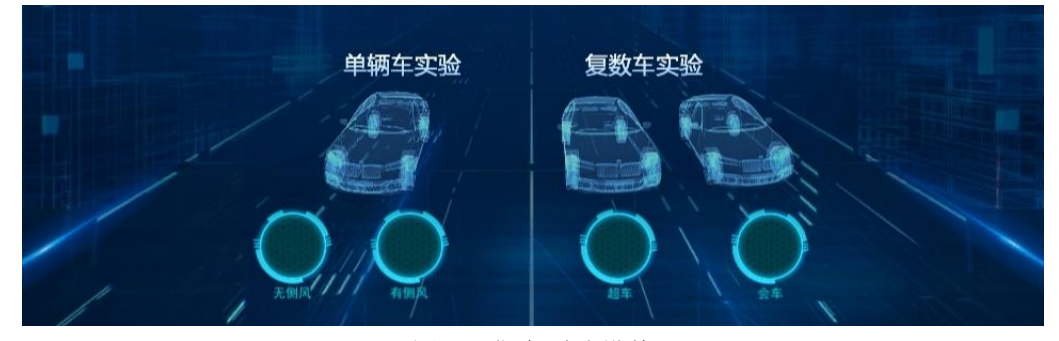

图 21 仿真测试模块

#### **3.2.1** 基准实验

本小节的目的是掌握不同行驶工况下汽车空气动力学的虚拟仿真实验方法, 理解不同工况下汽车的气动性能及流场特性。实验内容包括单车无侧风实验、单 车有侧风实验、超车实验和会车实验。

(1)单车无侧风实验

步骤 9: 单侧无侧风基准实验测试。本实验步骤的目的是掌握单车无侧风行 驶的虚拟仿真实验方法,完成单车无侧风行驶的基准实验测试。点击"无侧风" 实验,查看实验条件后点击"开始实验";在"汽车"模式下安装风速仪、陀螺 仪、陀螺盒、五轮仪、压力采集器、加速度计等测量设备,如图 3-6-22 所示。设 备安装完成后,点击"场景"切换到道路实验(若测量设备未全部安装,则无法 切换)。在道路实验场景下,点击"车速"下选框设置汽车的行驶速度,例如 100km/h,然后点击开始实验,车辆从静止加速到实验车速并采集数据,如图 23。

实验过程中可通过鼠标左键拖动车辆或点击窗口下侧的选项选择不同的视角。完 成实验数据采集后,车辆减速并停止,实验结束。

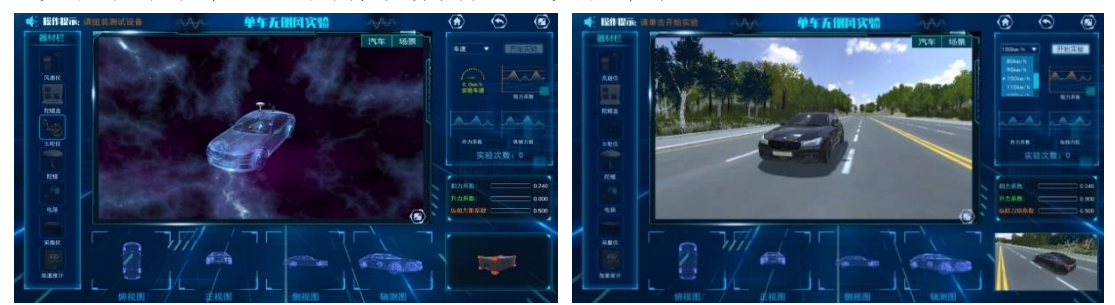

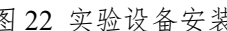

图 22 实验设备安装 网络罗斯 医 23 车辆行驶速度设置

步骤 10: 单车无侧风基准实验结果处理。本实验步骤的目的是记录单车无 侧风基准实验的气动数据,掌握其流场特性。实验结束后,记录窗口右侧的车辆 气动数据,包括气动阻力系数、升力系数和俯仰力矩系数,并填入实验报告。点 击"结果"切换到流场特性模块,查看、记录并分析流场特性。点击窗口下方的 "车身压强云图",并在窗口左上角的下选框中选择不同的视角,查看车身的压 强分布;点击"流场压强云图",在窗口左上角下选框中选择不同的截面(不同 的 v 或 z 坐标等值面), 查看流场的压强分布特性, 如图 24; 点击 "流场流线图", 并在窗口左上角下选框中选择不同的截面,查看不同截面的流线及速度场分布, 如图 25。此外,需下载典型截面的流场特性图,填入实验报告,并结合车辆空气 动力学的基本原理对汽车的流场特性进行分析。

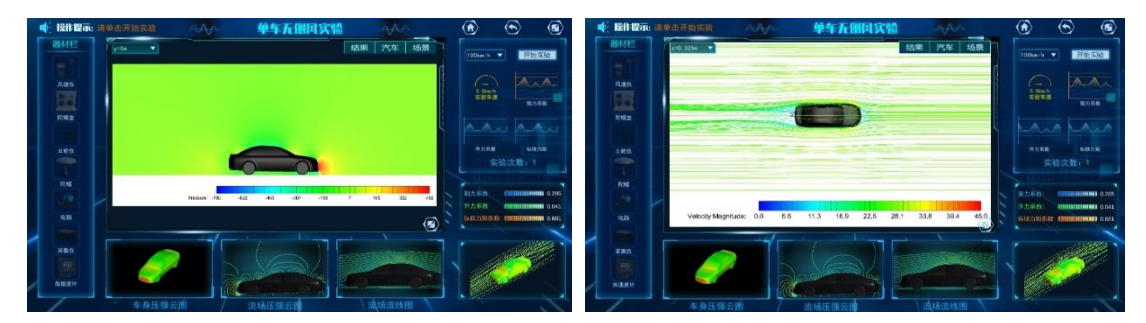

图 24 流场压强云图 [8] 20 30 25 流场流线图

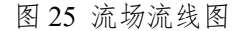

(2)单车有侧风实验

步骤 11:单车有侧风基准实验测试。本实验步骤的目的是掌握单车有侧风工 况的虚拟仿真实验方法,完成单车有侧风基准实验测试。点击"有侧风"实验, 查看实验条件后点击"开始实验";点击"汽车",在车辆场景下安装风速仪、陀 螺仪、陀螺盒、五轮仪、压力采集器、加速度计等测量设备,如图-26 所示。设 备安装完成后,点击"场景"切换到道路实验(若测量设备未全部安装,则无法 切换)。在道路实验场景下,点击"实验车速"下选框设置汽车的行驶速度,如 100km/h(与无侧风工况的行驶速度保持一致),点击"风速"下选框设置侧风风 速,如 6m/s,然后点击开始实验。车辆从静止加速到实验车速并采集数据,如图 27 完成实验数据采集后,车辆减速并停止,实验结束。

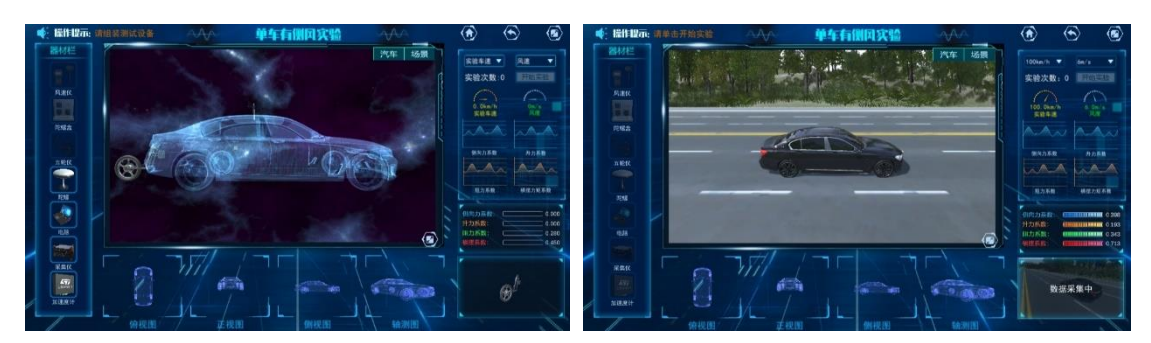

#### 图 26 实验设备安装 网络罗斯 27 实验过程中的数据采集

步骤 12:单车有侧风基准实验结果处理。本实验步骤的目的是记录侧风条 件下单车基准实验的气动数据,并掌握侧风对流场特性的影响。实验结束后,记 录窗口右侧的车辆气动数据,包括气动阻力系数、升力系数、侧向力系数和横摆 力矩系数,并填入实验报告。点击"结果"切换到流场特性模块,查看、记录并 分析流场特性。点击窗口下方的"车身压强云图",并在窗口左上角的下选框中 选择不同的视角,查看车身的压强分布,如图 28;点击"流场压强云图",在窗 口左上角下选框中选择不同的截面,查看流场的压强分布特性;点击"流场流线 图",并在窗口左上角下选框中选择不同的截面,查看不同截面的流线及速度场 分布,如图 29 分布。此外,需下载典型截面的流场特性图,填入实验报告,并 与单车无侧风行驶时的流场特性图进行对比,分析侧风对汽车气动特性的影响。

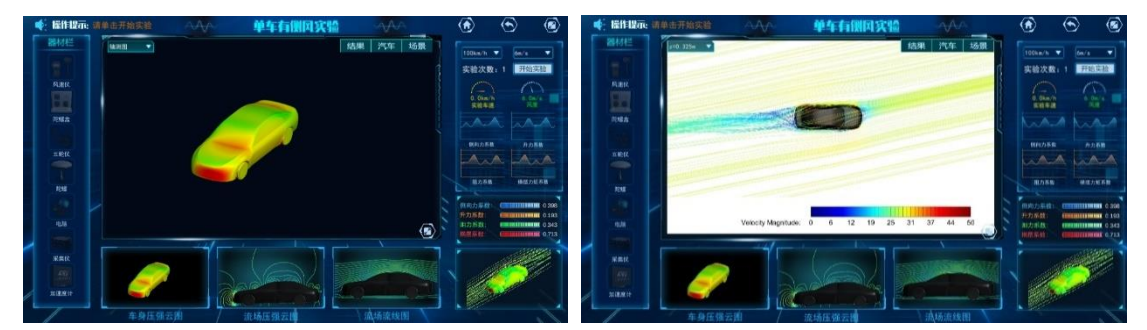

(3)超车实验

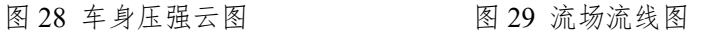

步骤 13:汽车超车基准实验测试。本实验步骤的目的是掌握汽车超车空气 动力学实验方法,完成超车基准实验测试。点击"超车"实验,查看实验条件后 点击"开始实验"进入实验测试;在车辆场景下安装陀螺仪、陀螺盒、五轮仪、 压力采集器、加速度计等测量设备,如图 30 所示。设备安装完成后,点击"场 景"切换到道路实验(若测量设备未全部安装,则无法切换)。在道路实验场景 下,点击"被超车速度"下选框设置被超车的行驶速度,例如 80km/h,在"主超 车速度"下选框中设置主超车的行驶速度,例如 100km/h, 实验中默认两车的横 向间距未 1 倍车宽,点击"开始实验"。两车从静止开始加速到各自的实验车速, 当主超车距离被超车 2.5 倍车长时, 开始采集并记录数据, 如图 31, 当主超车超 过被超车3倍车距后,数据采集结束,两车开始减速并停止,实验结束。

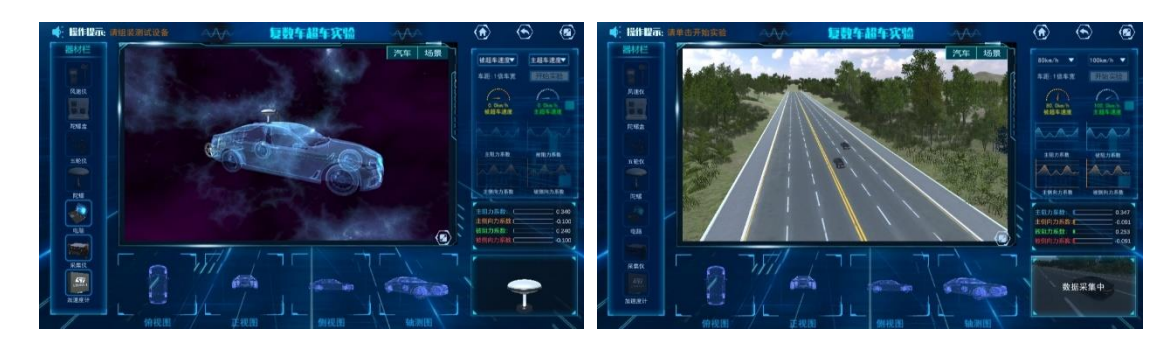

图 30 实验设备安装 图 31 汽车超车实验过程 步骤 14:汽车超车基准实验结果处理。本实验步骤的目的记录超车过程中 主超车和被超车的气动力变化规律,掌握超车过程中两车的气动特性。实验结束 后,点击"被阻力系数"和"被侧向力系数",查看超车过程中被超车气动阻力 系数和被超车侧向力系数的变化规律,如图 32 和图 33, 并下载填入实验报告; 点击"主阻力系数"和"主侧向力系数",查看超车过程中主超车阻力系数和主 超车侧向力系数的变化规律,下载填入实验报告。点击"结果"切换到流场特性 模块,查看、记录并分析流场特性。点击窗口下方的"压强动态",并在窗口左 上角下选框中选择不同的截面(z 坐标等值面),查看超车过程中流场压强分别的 变化特性;点击窗口下方的"速度动态",并在窗口左上角下选框中选择不同的 截面, 查看超车过程中速度场的变化特性, 如图 34; 点击窗口下方的"流线动 态",并在窗口左上角下选框中选择不同的截面,查看超车过程中流场流线的变 化特性,如图 35;点击窗口下方的"压强云图",在窗口左上角下选框中选择不 同的截面,并点击窗口下方三角按钮选择两车的相对位置(x/L 取值-1 到 1),查 看不同截面、不同相对位置的压强分别特性。

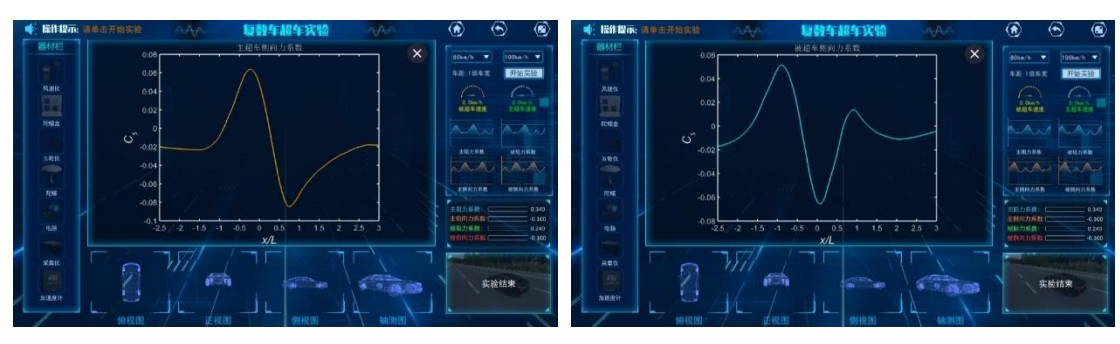

图 32 被超车阻力系数 图 33 被超车侧向力系数

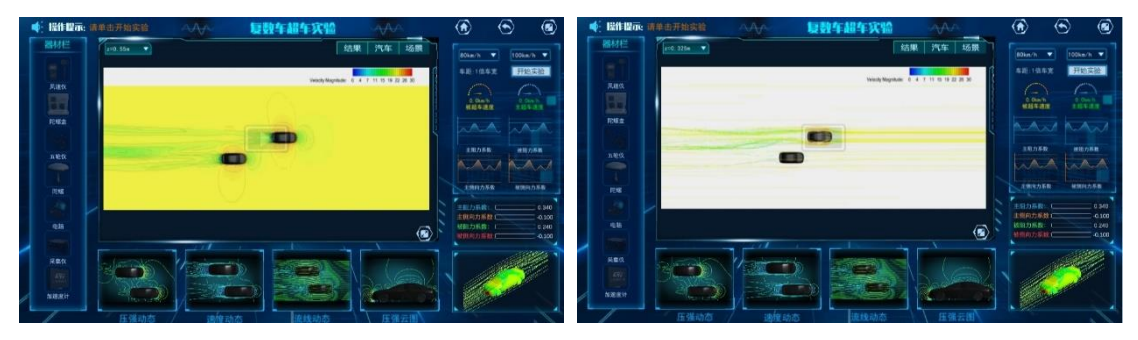

图 34 流场速度动态 图 35 流场流线动态

(4)会车实验

步骤 15:汽车会车基准实验测试。本实验步骤的目的是掌握汽车会车空气 动力学实验方法,完成会车基准实验测试。点击"会车"实验,查看实验条件后 点击"开始实验"进入会车实验测试;在车辆场景下安装陀螺仪、陀螺盒、五轮 仪、压力采集器、加速度计等测量设备,如图 36。完成设备安装后,点击"场景" 切换到道路实验场景(若测量设备未全部安装,则无法切换)。在车辆道路实验 场景下,点击"车速"设置车辆的行驶速度,例如 50km/h, 如图 37 实验中默认 两车行驶速度大小相同,两车的横向间距未 1 倍车宽, 点击"开始实验"。两车 从静止开始加速度到实验车速,当两车距交汇点 2.5 倍车长时,开始采集并记录 数据,当两车逐渐交会并超车交汇点 5 倍车长后, 数据采集结束。

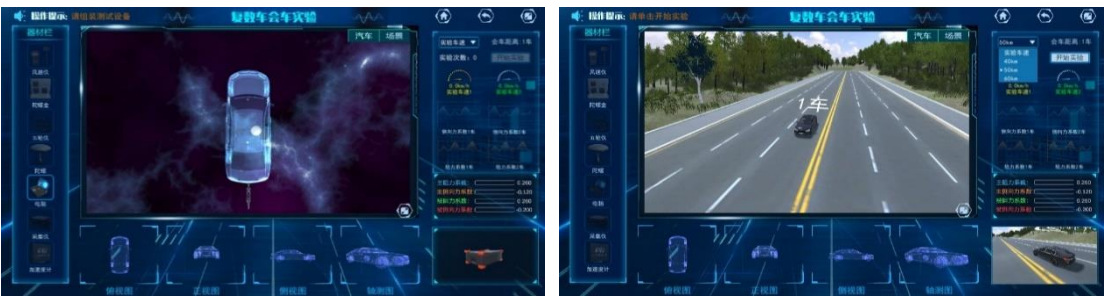

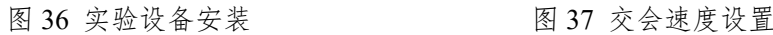

步骤 16:汽车会车基准实验结果处理。本实验步骤的目的时记录会车过程 中两车的气动系数变化规律,掌握车辆交会的流场特性。实验结束后,点击窗口 右侧的"阻力系数 1 车"和"阻力系数 2 车", 查看车辆交会过程中两车阻力系 数的变化规律,如图 38,并下载填入实验报告;点击"侧向力系数 1 车"和"侧 向力系数 2 车", 查看两车交会所引起的侧向力系数的变化规律, 如图 39, 下载 后填入实验报告。点击"结果"切换到流体特性模块,分析并下载典型截面的流 场特性。点击窗口下方"速度动态",并在左上角下选框中选择不同的截面(z 坐 标等值面), 查看车辆交会过程中截面上气流流速的动态变化; 点击窗口下方的 "压强动态",并在窗口左上角下选框中选择不同的截面,查看超车过程中流场 压力的变化特性,如图 40;点击窗口下方的"压强云图",在窗口左上角下选框 中选择不同的截面,通过窗口下方三角按钮选择两车的相对位置(x/L 取值-1 到 1),查看两车交会过程中不同截面、不同相对位置的压强分别特性,如图 41。

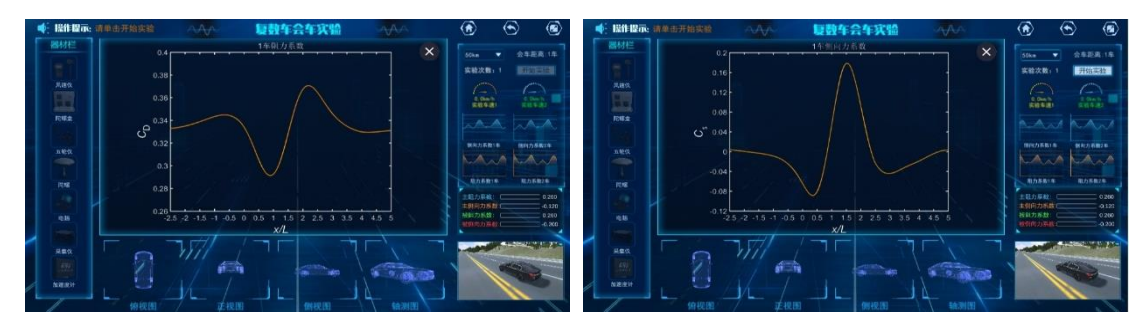

图 38 1 号车阻力系数 2 2 2 39 2 号车侧向力系数

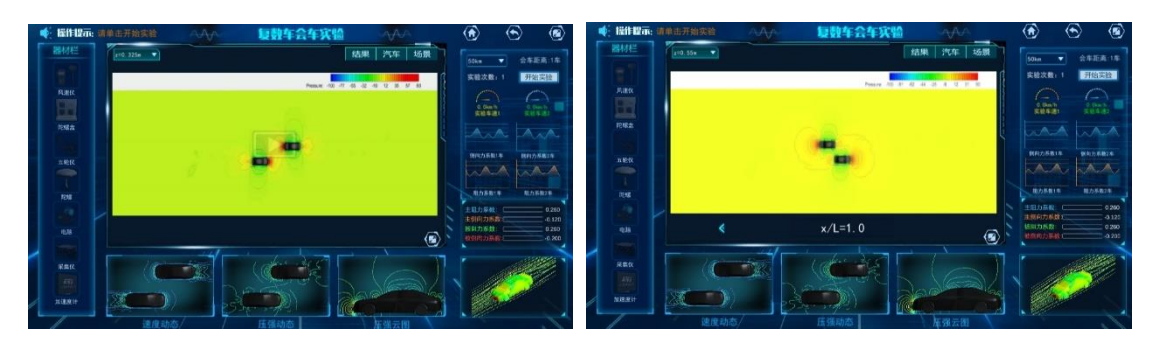

图 40 流场压强动态 网络罗马 20 海场压强云图

#### **3.2.2** 探索实验

本小节的目的是研究不同工况下汽车气动性能随车辆行驶速度、侧风速度等 参数的变化规律,并对汽车行驶的稳定性和安全性进行评估。实验内容包括:汽 车行驶速度影响分析、侧风风速影响分析、相对超车速度影响分析和交会速度影 响分析,实验具体内容和操作步骤如下:

(1)汽车行驶速度影响分析

步骤 17:单车无侧风工况的行驶速度影响研究。本实验步骤的目的是测量 无侧风条件下单车以不同速度行驶的气动特性,分析车速对汽车气动特性的影响。 点击"场景",在汽车道路实验场景下,在车速下选框中,选择不同的车速(10km/h-150km/h)进行实验测试,记录对应车速下的汽车气动阻力系数、升力系数和俯 仰力矩系数,并点击"结果",在流体特性场景下查看并下载流场特性图,分析 气动力系数随行驶速度的变化规律。经过 3 次以上实验测试后(窗口显示当前实 验次数),点击窗口右侧的气动力系数曲线,查看气动阻力系数、升力系数和纵 倾力矩系数随车速的变化特性,如图 42 和 43,并与实验测试结果进行讨论对比。

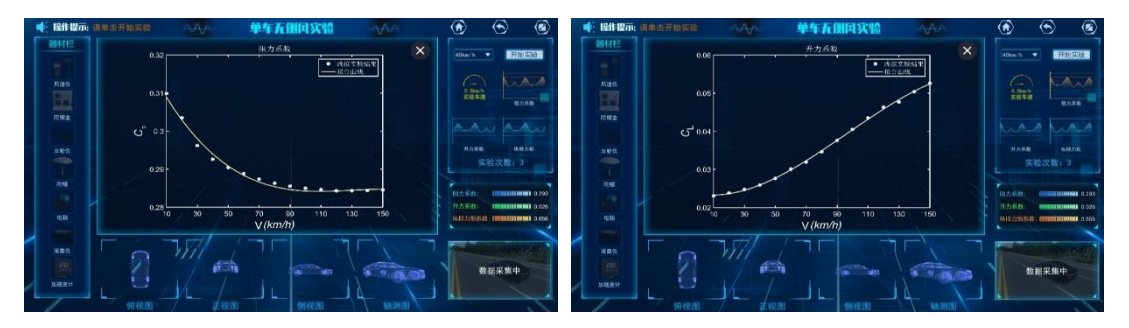

(2)侧风风速影响分析

步骤 18:单车有侧风工况的侧风速度影响研究。本实验步骤的目的时测量 不同侧风风速下单车行驶的气动力系数,得到侧风风速对车辆气动特性的影响。 点击"场景",切换到汽车道路实验场景下,保持车辆行驶速度不变,在"风速" 下选框下设置不同的侧风速度(3m/s-15m/s),进行实验测试并记录不同侧风速度

图 42 阻力系数随速度变化 图 43 升力系数随速度变化

下的气动阻力系数、升力系数、侧向力系数和横摆力矩系数;每次实验结束后, 点击"结果",切换到流场特性模块查看并下载流场特性图;经过多次实验之后, 对比汽车的气动数据和流场特性图,分析汽车气动特性随侧风风速的变化规律。 经过 3 次以上实验后,可点击窗口右侧的气动力系数曲线,查看系统预置的阻力 系数、升力系数、侧向力系数和横摆力矩系数随侧风速度的变化曲线,如图 44 和图 45,并与实验结果进行对比分析。此外,在完成当前车速下侧风速度影响的 实验测试后,可以改变车辆行驶行驶速度,然后再次进行不同侧风下的单车实验 测试,并分析侧风速度对汽车气动特性的影响与车辆行驶速度之间的关系。

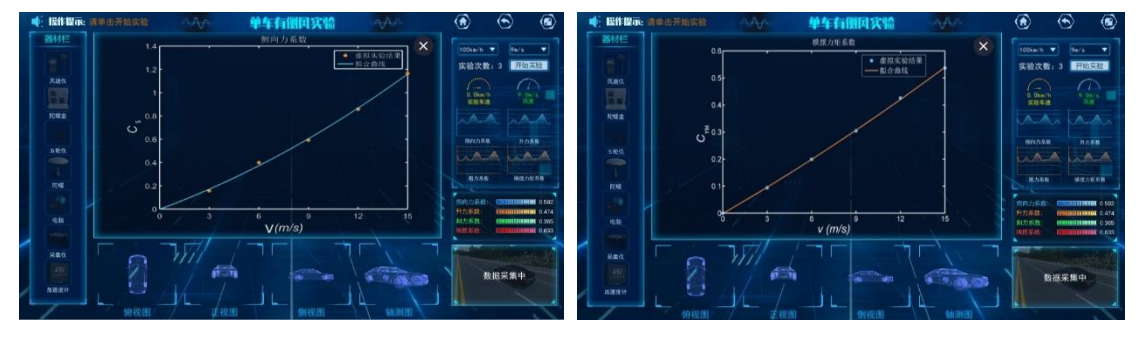

图 44 侧向力系数随风速变化 图 45 横摆力矩系数随风速变化

(3)相对超车速度影响分析

步骤 19: 超车工况的相对速度影响研究。本实验步骤的目的是测量不同超 车速度下主超车和被超车的气动力系数,分析超车相对速度对两车气动特性的影 响。点击"场景",切换到汽车道路实验场景,保持被超车行驶速度不变,在"主 超车速度"下设置不同的主超车行驶速度(90km/h-110km/h),进行实验测试。实 验过程中,记录两车气动阻力系数和侧向力系数的变化规律,并下载对应曲线填 入实验报告;每次实验结束后,点击"结果",切换到流场特性模块查看并下载 流场特性图。经过多次实验后,分别对比不同相对超车速度下,主超车和被超车 的阻力系数和侧向力系数的变化规律,并结合流场特性图,分析相对超车速度对 两车气动特性的影响,并讨论超车过程中的操纵稳定性和安全性。

(4)交会速度影响分析

步骤 20:会车工况的相对速度影响研究。本实验步骤的目的是测量不同速 度交会的气动特性,研究车辆行驶速度对会车气动特性的影响。点击"场景"切 换到道路实验场景,在"实验车速"中设置不同的车辆交会速度(40km/h-60km/h), 进行会车实验测试。每次测试结束后,查看两车气动阻力系数和侧向力系数的变 化规律,并下载曲线填入实验报告;每次测试后,点击"结果"切换到流场特性 模式下查看流场的动态特性,并下载典型截面的流场特性图。经过多次实验后, 对比不同交会速度下两车侧向力系数和阻力系数的变化规律,分析会车气动特性 与交会速度的关系,并讨论会车过程中的安全行驶问题。

# **3.4** 课程考核

进入"课程考核"模块。

步骤 21: 课前预习效果考核。本实验步骤的目的是考察对汽车空气动力学 基础知识和研究方法的掌握,考核课前预习效果。课前自学理论认知模块中的空 气动力学基础知识和方法认知模块中的汽车空气动力学研究方法后,点击"课前 测试",完成相关测试题,如图 46 所示,并给出相应分值。

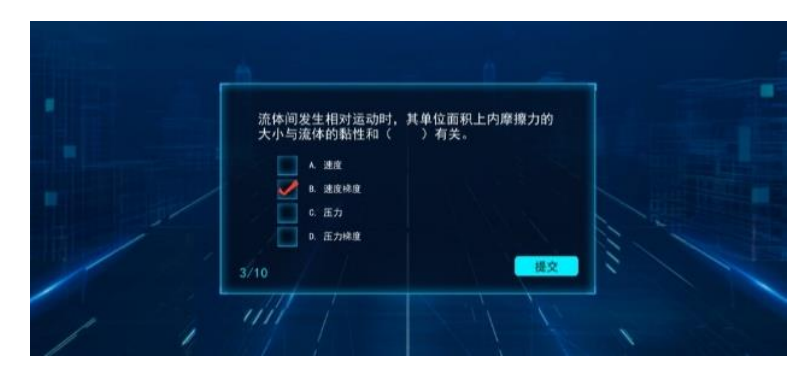

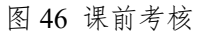

步骤 22:仿真实验综合考核。本实验步骤的目的是考察学生实验完成情况, 以及对不同工况下汽车空气动力学特性的理解和掌握。在完成基准实验和探索实 验后,进入"综合测试",结合汽车空气动力学的基本原理和实验过程中所获得 的结果,完成相关测试题,如图 475 所示,考核结束后给出相应分值。

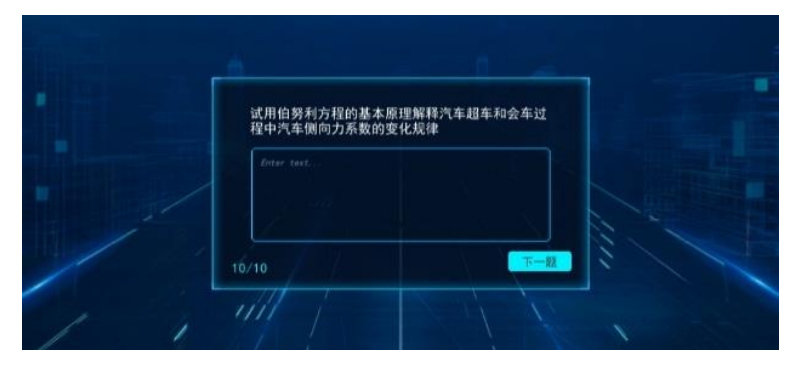

图 47 综合考核

# 4. 实验结果与结论

实验开始前, 从实验教学管理平台下载 word 版的实验报告模板; 实验过程 中记录实验条件和实验数据;实验结束后,整理实验数据,撰写并在线提交实验 报告。对实验报告的内容要求如下:

### **4.1** 基准实验要求

① 单车无侧风基准实验。实验中,应测得实验车速下的气动阻力系数、升 力系数和俯仰力矩系数,并与实验参数一起填入实验报告;同时下载车身压强云 图和典型截面的流场特性图填入实验报告,结合汽车空气动力学基础知识,分析 车身和周围流场的压强、速度分布及形成原因。

② 单车有侧风基准实验。实验中,记录实验车速和侧风风速,测得汽车的 气动阻力系数、升力系数、侧向力系数和横摆力矩系数,并填入实验报告;实验 报告中应填入车身压强云图与典型截面的流场特性图(车身视角和截面与无侧风 基准实验保持一致),并与无侧风的实验数据及流场特性图进行对比,分析得到 侧风对汽车气动力系数和流场分布特性的影响。

③ 超车基准实验。实验测试前,记录被超车和主超车的行驶速度及两车的 横向车距,测试结束后,记录超车过程中两车阻力系数和侧向力系数的变化历程, 并绘制在实验报告中;同时下载两车不同相对位置时典型截面的流场压强云图, 伯努利方程的基本原理,得出汽车超车过程中气动力系数规律的产生原因,并分 析得出两车之间的相互影响。

④ 会车基准实验。记录车辆的行驶速度和两车横向车距,实验结束后,记 录会车过程中两车气动阻力系数和侧向力系数的动态变化特性,并在实验报告中 绘制气动力变化曲线;在实验报告中填入两车不同相对位置时典型截面的流场压 强云图,通过对流体特性进行分析,得出会车过程中车辆气动力动态变化的原因。

### **4.2** 探索实验要求

① 单车无侧风工况的行驶速度影响研究。实验中,记录每次测试的车辆行 驶速度以及测得的车辆气动阻力系数、侧向力系数和俯仰力矩系数,并在实验报 告中绘制汽车动力学系数随车辆行驶速度的变化曲线;通过对比分析,得出单车 无侧风工况下,汽车气动力系数随行驶速度的变化规律。

② 单车有侧风工况的侧风速度影响研究。每次实验测试中,记录车辆行驶 速度(速度不变)、侧风速度以及所测得的汽车气动阻力系数、侧向力系数、升 力系数和横摆力矩系数,并绘制汽车气动力系数随车辆行驶速度的变化曲线,得 出侧风及侧风速度对汽车气动特性的影响规律。

③ 超车工况的相对速度影响研究。不同相对速度的超车实验中,被超车速 度不变,记录不同主超车速度下两车气动力系数的动态变化规律,并将不同相对 超车速度下两车阻力系数和侧向力系数的变化曲线分别绘制在同一张图中;对比 不同相对速度下相同位置和截面的流场特征图,得出超车速度对车辆气动特性的 影响,并得到气动力系数最大值随相对超车速度的变化规律。在超车实验结果分 析中需注意,实验中给出的主超车气动力系数和气动力矩系数是采用被超车速度 作为参考速度进行无量纲化的,在实验数据处理中,可以转换为主超车速度为参 考速度的气动力系数进行对比分析。

④ 会车工况的相对速度影响研究。记录实验中车辆的交会速度(两车速度 相同)以及不同交会速度下两车的气动阻力系数和侧向力系数的变化历程,并分 别绘制不同交会速度下两车阻力系数和侧向力系数随相对位置的变化曲线;结合 不同交会速度下两车的流场分布特性,分析得到交会过程中气动力系数变化特性 与交会速度的关系,并得出交会速度对气动力系数最大值的影响。